**Ръководство за работа**

# AMAZONE

# AMASCAN+

**бордовия компютър**

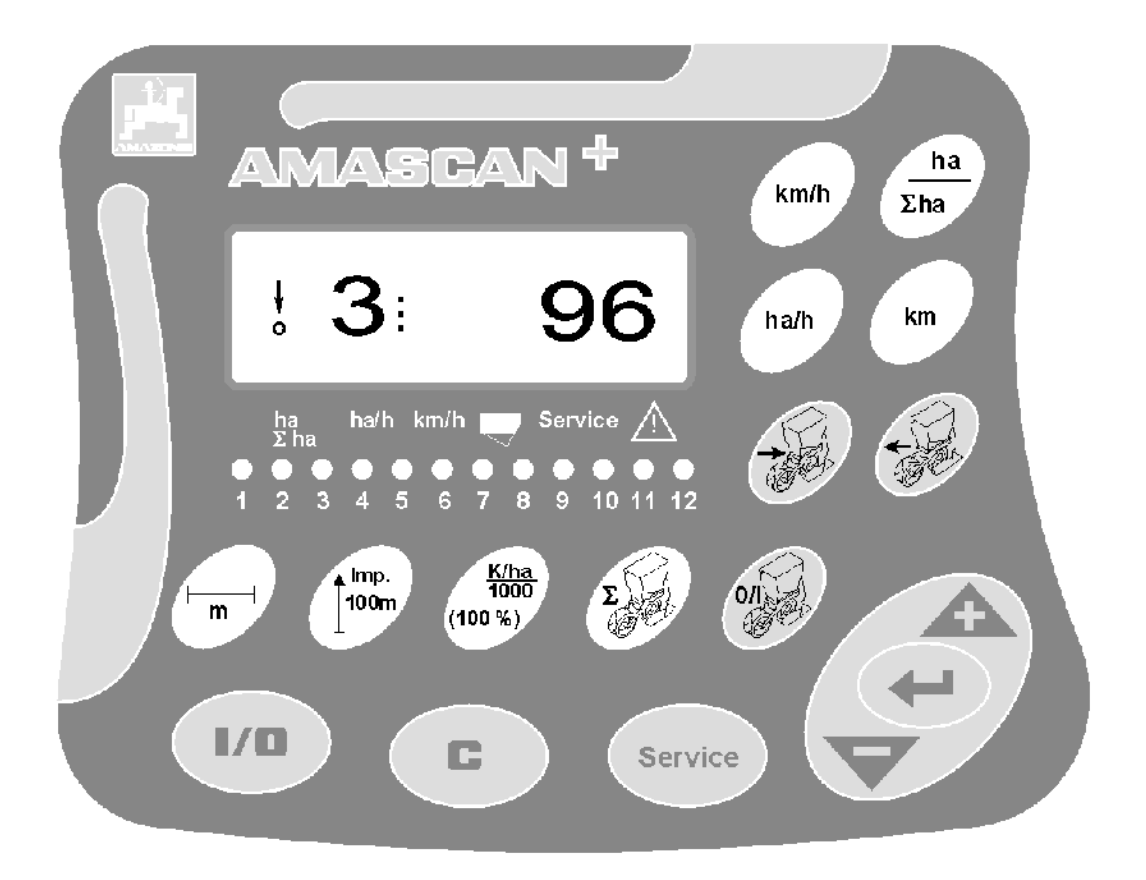

MG 2469 BAG 0066.1 01.14 Printed in Germany

 **bg** 

**Прочетете и спазвайте това ръководство за експлоатация преди първото пускане в експлоатация! Съхранете да бъдещо използване!**

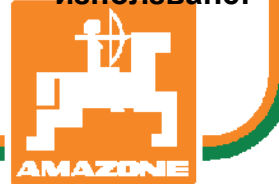

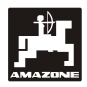

# **Предговор**

Уважаеми клиент,

бордовия компютър **AMASCAN<sup>+:</sup> е един качествен продукт от богатия производствен асортимент на** AMAZONEN-WERKE, H. Dreyer GmbH & Co. KG.

За да можете да използвате в пълен обем преимуществата на Вашият нов бордов компютър заедно със допълнителните уреди на AMAZONE, преди пускането в експлоатация на машината прочетете внимателно това «Ръководство за работа» и го точно го спазвайте.

Погрижете се преди да пуснете машината в експлоатация всички нейни оператори да прочетат това «Ръководство за работа».

Това «Ръководство за работа» важи за бордовия компютър AMASCAN+ **.** 

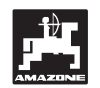

 AMAZONEN-WERKE H.DREYER GmbH & Co. KG

**Авторско право** © 2014 AMAZONEN-WERKE H. DREYER GmbH & Co. KG D-49205 Hasbergen-Gaste **Germany** 

Всички права запазени.

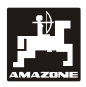

#### Съдържание

#### страница

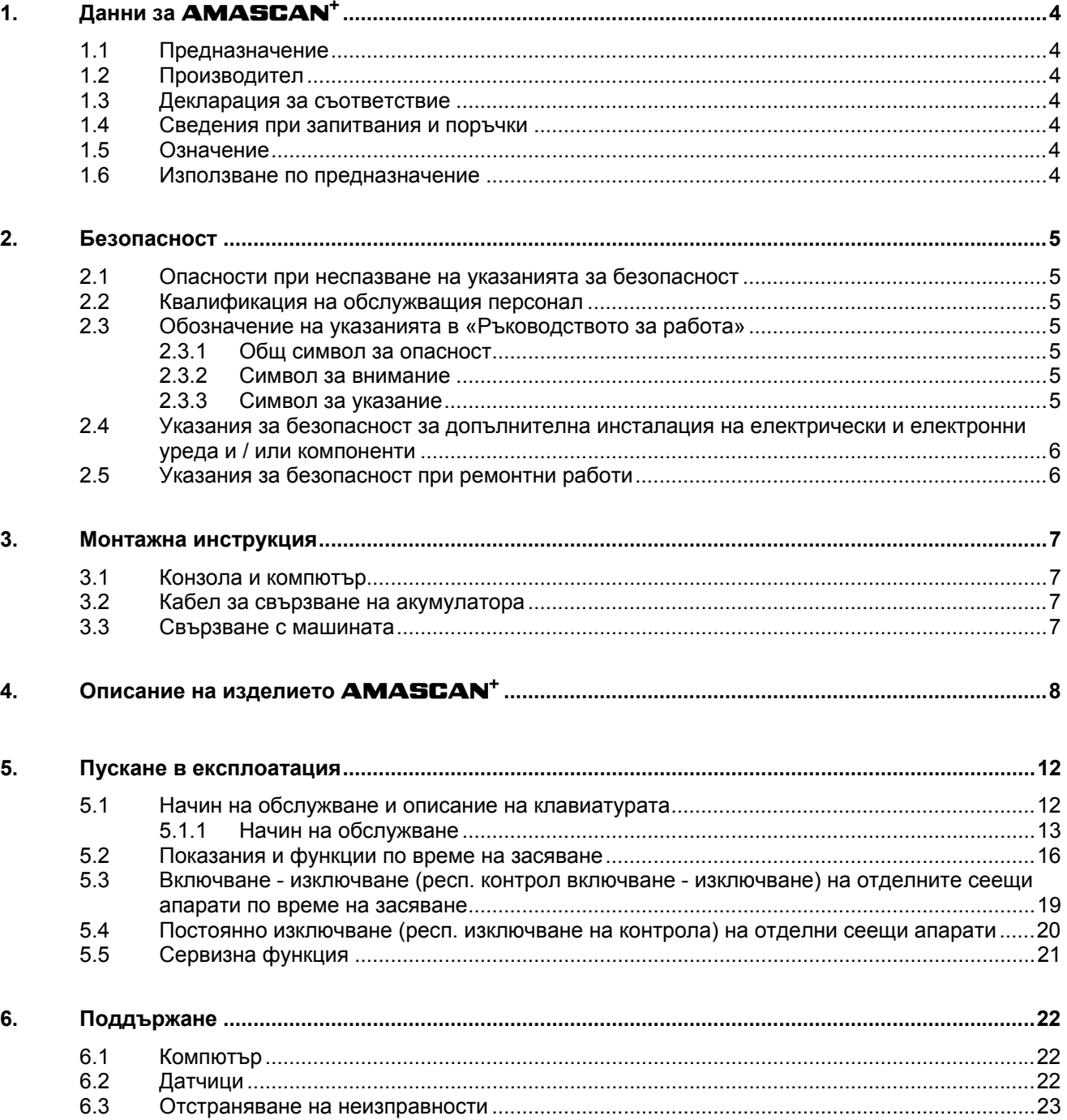

# <span id="page-3-0"></span>**1. Данни за** AMASCAN+

# <span id="page-3-1"></span>**1.1 Предназначение**

Компютърът е един индикаторен, управляващ и контролен уред за еднозърнови сеялки.

Микрокомпютърът има памет и една литиева батерия. Всички въвеждани и определени стойности остават запаметени в уреда и при изключена бордова захранваща мрежа.

**AMASCAN<sup>+</sup>** е пригоден за еднозърнови сеялки ED 02 с максимално 12 сеещи апарати.

## <span id="page-3-2"></span>**1.2 Производител**

#### AMAZONEN-WERKE

H. DREYER GmbH & Co. KG

Postfach 51, D-49202 Hasbergen-Gaste

#### <span id="page-3-3"></span>**1.3 Декларация за съответствие**

Компютърът отговаря на изискванията Директива EMC 89/336/EEC.

## <span id="page-3-4"></span>**1.4 Сведения при запитвания и поръчки**

При поръчка на резервни части укажете номера на уреда на компютъра.

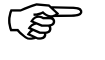

 **Изискванията за техника на безопасност са изпълнени само, ако при ремонт се използват оригинални резервни части на AMAZONE. Използването на други части може да анулира гаранцията за причинени от това използване щети!** 

# <span id="page-3-5"></span>**1.5 Означение**

Фирмена табелка на уреда.

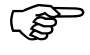

 **Цялото обозначаване има стойност на документ променяно или заличавано!** 

# **1.6 Използване по предназначение**

Kомпютърът е предназначен само за обичайната в селското стопанство работа като индикаторен, контролен и управляващ апарат в комбинация с AMAZONE еднозърнови сеялки ED.

Всяко друго използване извън рамките на гореспоменатото се счита за използване не по предназначение. Производителят не поема отговорност за възникнали в резултат на такова използване лични и имуществени щети. В такъв случай отговорността се поема изцяло от потребителя.

В използването по предназначение влиза също и спазването на предписаните от производителя условия за работа, за техническо обслужване и ремонт, а също така и използването само на **оригинални резервни части.** 

Уредите могат да бъдат използвани, обслужвани и ремонтирани само от лица, които са запознати с тях и информирани за техниката на безопасност.

Трябва да бъдат спазвани съответните правила за техниката на безопасност, а също така и други общоизвестни правила за безопасност, за трудова медицина и за сигурно движение по пътищата.

Въпреки много грижливото производство на нашите машината и при използване по предназначение не могат да бъдат изключени отклонения в сеитбената норма. Причините за това могат да бъдат например следните:

- Задръствания (например с чужди тела, остатъци от чували, наслоени замърсявания и т.н.).
- Износване на износващи се части.
- Повреди от външно въздействие.
- Неправилни честота на въртене на задвижването и скорости на движение.
- Неправилна регулировка на машината (неправилно окачване)

Преди започване на работа, а също така и по време на работа проверявайте Вашия уред за правилна работа и за достатъчна точност на сеитбената норма.

Изключени са претенции за възстановяване на щети, възникнали не в самия уред. В това изключване влиза също така и гаранцията за косвени щети, възникнали вследствие на грешки при засяване. Своеволни изменения по уредите могат да причинят косвени щети и да анулират гаранцията на доставчика за тези повреди.

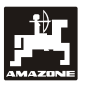

## <span id="page-4-0"></span>**2. Безопасност**

<span id="page-4-3"></span>Това «Ръководство за работа» съдържат основните указанията, които трябва да бъдат спазвани при окачване, експлоатация и техническо обслужване. Затова е непременно необходимо това «Ръководство за работа» да бъде прочетено от оператора преди пускане в действие и той трябва да има достъп до него.

Спазвайте всички указания за безопасност на това «Ръководство за работа».

# <span id="page-4-1"></span>**2.1 Опасности при неспазване на указанията за безопасност**

Неспазването на указанията за безопасност

- <span id="page-4-4"></span> може да създаде опасност за хора, за околната среда и за машината.
- може да доведе до загуба на всякакви претенции за обезщетение.

Неспазването на указанията за безопасност може да доведе например до следните последствия:

- Излагане на опасност на хора при необезопасена работна широчина.
- Отказ на важни функции на машината.
- <span id="page-4-5"></span> Отказ на предписаните методи за ремонт и техническо обслужване.
- Излагане на опасност на хора от механични и химически въздействия.
- Излагане на опасност на околната среда от течове на хидравлично масло .

## <span id="page-4-2"></span>**2.2 Квалификация на обслужващия персонал**

Уредът може да бъдат обслужван, поддържан и ремонтиран само от лица, които са запознати с него и с техниката на безопасност при работа с него.

# **2.3 Обозначение на указанията в «Ръководството за работа»**

#### **2.3.1 Общ символ за опасност**

Съдържаните в това «Ръководство за работа» указания за безопасност, при неспазването на които може да възникнат опасности за хора, са обозначени с общия символ за опасност (знак за опасност по DIN 4844-W9)

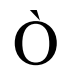

#### **2.3.2 Символ за внимание**

Указанията за безопасност, при неспазването на които може да възникнат опасности за машината и за нейните функции, са обозначени със символа за внимание

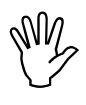

#### **2.3.3 Символ за указание**

Указания за специфични за машината особености, които трябва да бъдат спазвани, за може машината да работи нормално, са обозначени със символа за указание

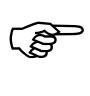

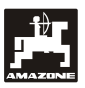

# <span id="page-5-0"></span>**2.4 Указания за безопасност за допълнителна инсталация на електрически и електронни уреда и / или компоненти**

Машината може да бъде окомплектована с електронни и конструктивни елементи, чиято функция може да се повлияе от електромагнитните излъчвания от други уреди. Такива влияния могат да доведат до опасност за хора, ако не се спазват следните инструкции за безопасност.

При допълнително инсталиране на електрически и електронни уреди и/или компоненти на машината, с връзка към бордовата мрежа, операторът на своя отговорност трябва да провери дали инсталирането им не причинява смущения в електрониката на задвижващата машина или на други компоненти.

Внимавайте допълнително инсталираните електрически и електронни конструктивни възли отговарят на съответно валидната редакция на Директивата за електромагнитна съвместимост 89/336/EEC и дали носят знака CE.

За допълнително монтиране на мобилни комуникационни системи (например радио, телефон) трябва да бъдат изпълнени допълнително особено следните изисквания:

Монтирайте само уреди с разрешение съгласно валидните държавни законни положения (например BZT - разрешение в Германия).

Монтирайте уреда стабилно.

При свързването с кабели и инсталацията, а също така и при макс. допустимата консумация на ток спазвайте допълнително монтажната инструкция на производителя на машината.

# <span id="page-5-1"></span>**2.5 Указания за безопасност при ремонтни работи**

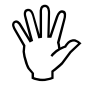

 **Преди започване на работи по електрическата инсталация, а също така и преди зававърчни работи по трактора-влекач или прикачената машината разединете всички щекерни съединения към уреда.** 

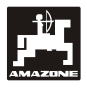

### <span id="page-6-0"></span>**3. Монтажна инструкция**

#### <span id="page-6-1"></span>**3.1 Конзола и компютър**

**Основната конзола (Фиг[. 1](#page-6-4)/2) трябва да бъде монтирана в (специални принадлежности) зоната на видимост и достъп на кабината отдясно на водача, като при това да няма вибрации и да има електрическа проводимост Разстоянието до радиостанции, респ. до нейната антена, трябва да бъде най-малко 1 м.** 

Държачът с компютъра ([Фиг](#page-6-4). 1/1) се вкарва в тръбата на основната конзола ([Фиг](#page-6-4). 1/2) специални принадлежности.

Оптималният ъгъл на зрение на дисплея е между 45° до 90° надолу. Той е регулируем със завъртане на конзолата.

#### <span id="page-6-2"></span>**3.2 Кабел за свързване на акумулатора**

- Свързване  $AMASEAN^+(3)$ .
- <span id="page-6-4"></span>- Свързване на електрическото изключване на сеещия апарат. (4) Машини с електрическо изключване на сеещия апарат се нуждая за тази цел от отделно електрическо захранване от акумулатора на трактора-влекач.

Работното напрежение е **12 В** и се взема непосредствено от акумулатора или от стартера 12 В. **Кабелът** трябва да бъде прокаран внимателно и при нужда да бъде скъсен. Пръстеновидното езиче за заземяващия проводник (син) и крайната втулка за жилата за + проводника (кафяв) трябва да бъдат монтирани с подходящи клещи. Крайната втулка за жилата за + проводника се намира в съединителната клема на държача на предпазителя.

кафяв = + 12 В

син = маса

#### <span id="page-6-3"></span>**3.3 Свързване с машината**

Прикачената към трактора-влекач еднозърнова сеялка ED се свързва с един машинен щекер (5).

През машинния щекер "Elektrik" с 39 полюса компютърът получава информации от датчиците и от прекъсвачите за частичните широчини.

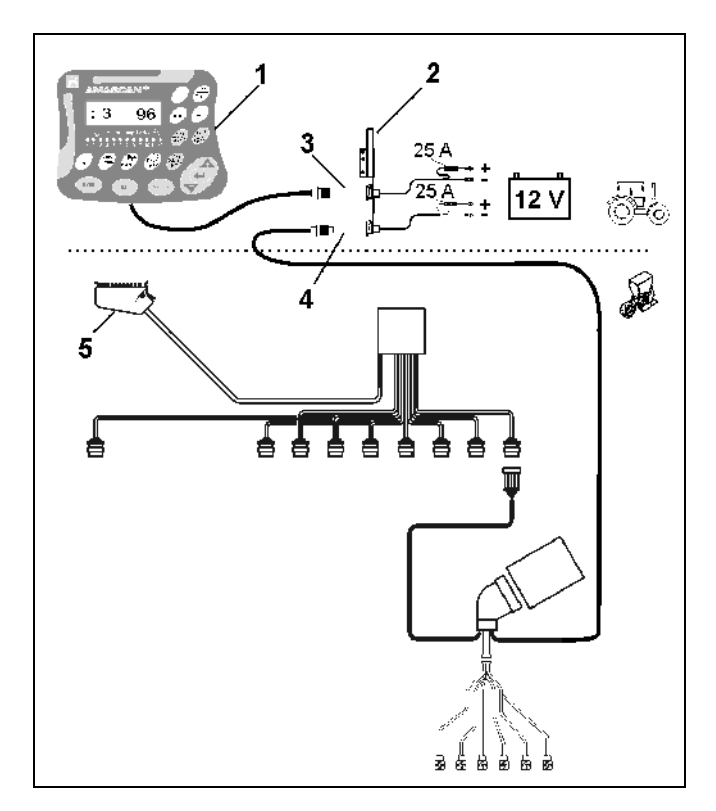

**Фиг. 1** 

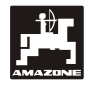

# <span id="page-7-0"></span>**4. Описание на изделието** AMASCAN+

AMASCAN<sup>+</sup> е един индикаторен и контролен уред за еднозърнови сеялки с макс. 12 сеещи апарати.

Микрокомпютърът има памет и една батерия. Всички въвеждани и определени стойности остават запаметени в уреда и при изключена бордова захранваща мрежа. При следващо включване те отново са на разположение.

AMASCAN+ **([Фиг](#page-7-1). 2/...) се състои от:** 

#### 1. AMASCAN<sup>+</sup>

- <span id="page-7-1"></span> AMASCAN<sup>+</sup> **<sup>е</sup> монтиран към трактора-влекач с държач и конзола (2) в полето на зрение на водача на трактора-влекач.** 
	- 2. Конзола с кабел за свързване на акумулатора. Кабелът за свързване на акумулатора се присъединява непосредствено към акумулатора на трактора-влекач.
	- 3. Оптодатчик. Към всеки сеещ апарат има монтиран един оптодатчик.
	- 4. Датчик за хода (датчик X) за измерване на изминатата отсечка и на площта. Това датчик дава едновременно опорния сигнал за работно положение (машината работи "да" / "не"). Монтираният на регулиращата предавка датчик дава импулси (имп./100м), щом като входния вал на предавката се задвижи от силовите колела.
	- 5. Машинен щекер с основа с 39 полюса. **AMASCAN<sup>+</sup>** се свързва машинния щекер със съединителния блок ED.
	- 6. Система за кабелна разводка **AMASCAN<sup>+</sup>** за макс. 12 реда вкл. датчика за хода.
	- 7. Контрол на сандъка за тор, състоящ се от два сигнализатори нивопоказатели и контрол на дозиращия вал. (за оптична и акустична сигнализация за тревога на **AMASCAN<sup>+</sup>**).
	- 8. Опция: система за кабелна разводка за електрическото изключване.
	- 9. Глух куплунг. Той е необходим при едно намаляване на броя на редовете, например от 8 реда слънчоглед на 6 реда царевица.

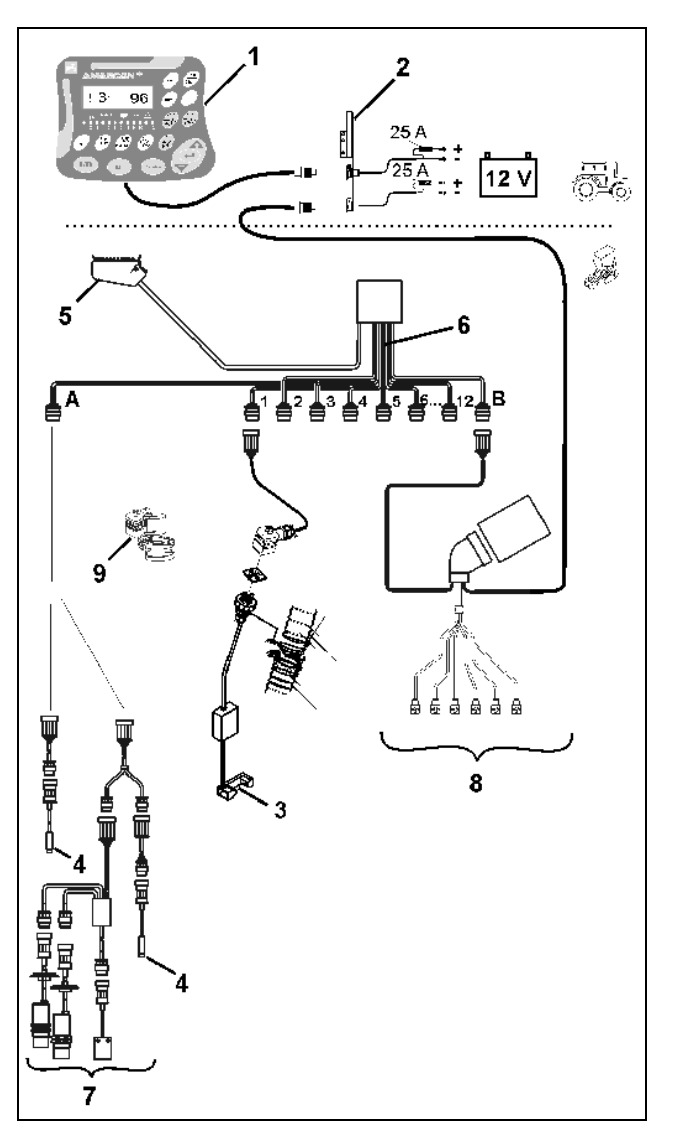

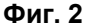

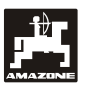

### AMASCAN<sup>+</sup> и неговите функции:

- Контрол на работата на отделните сеещи апарати.

- За контрол на сеещите апарати всяко отделно засявано семе след като напусне разделителната шайба и премине през оптодатчика ([Фиг](#page-8-0). 3/3) (инфрачервена фотоклетка) създава един импулс.
- Отчетеният в момента брой на семената се пресмята на семена/ха, показва се на дисплея и се сравнява със зададената стойност.
- При стойност над или под зададената стойност с повече от 15% прозвучава сигнал на клаксон и над символа с предупредителния триъгълник мига стрелка. Едновременно на дисплея се появява номера на съответния апарат с действителната стойност (семена/ха)/1000.
- Определяне на обработената площта за една задача в [ха].
- Определяне на обработената обща площ, например за един сезон в [ха].
- Показание на моментната производителност в площ в [ха/ч].
- Показание на изминатата отсечка в [км].
- <span id="page-8-0"></span>- Показание на моментната скорост на движение в [км/ч].

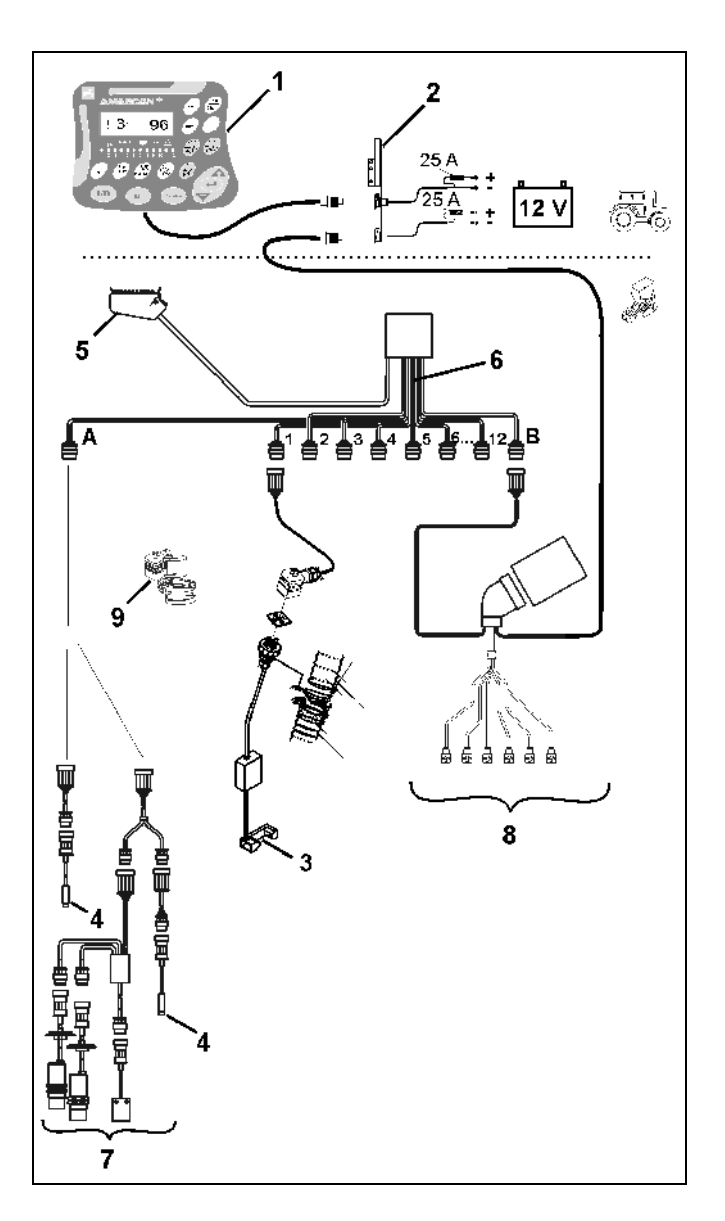

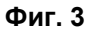

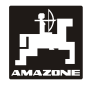

#### **В работно положение на еднозърновата сеялка на дисплея с шест знака ([Фиг](#page-9-0). 4/1) се показват:**

- отдясно моментния брой [семена/ха]/1000 ([Фиг](#page-9-0). 4/2).
- отляво ([Фиг](#page-9-0). 4/3) показанието (цифра 1, 2, 3 и т.н.) се сменя автоматично на 5 секунди. Показва се номера на контролирания в момента сеещ апарат.
- вертикалната стрелка ([Фиг](#page-9-0). 4/4) и мигащия под нея кръг ([Фиг](#page-9-0). 4/5), когато датчика за хода (датчик "X") изпраща импулс на AMASCAN<sup>+</sup>.

<span id="page-9-0"></span>Когато компютърът разпознае на един от апаратите повреда или отклонение от зададената стойност мига стрелката над символа предупредителен триъгълник. Едновременно на дисплея се появява номера на повредения апарат (например 3) с **действителната стойност** (например 96) (семена/ха)/1000 и прозвучава акустичен сигнала (сигнал на клаксон).

Под дисплея се намира един номериран ред с 12 контролни лампи. Всяка контролна лампа отговаря на един сеещ апарат.

Включен сеещ апарат:

- контролната лампа свети зелено.

Изключен сеещ апарат:

- контролната лампа не свети.

Изключен сеещ апарат (задвижване, респ. контрол):

- контролната лампа свети червено.
- **Номерирането на сеещите апарати става в посока на движението от отляво от края надясно към края. Това означава, че намиращите се в посока на движението отляво от края сеещи апарати имат номер 1 и т.н..**

Показание при неизправен сеещ апарат

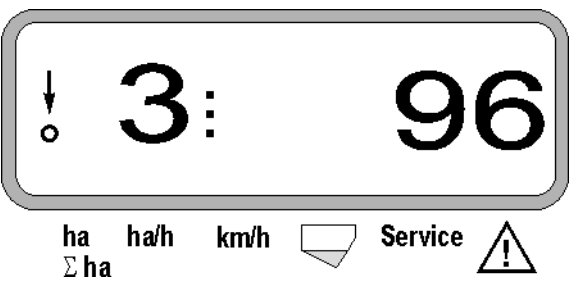

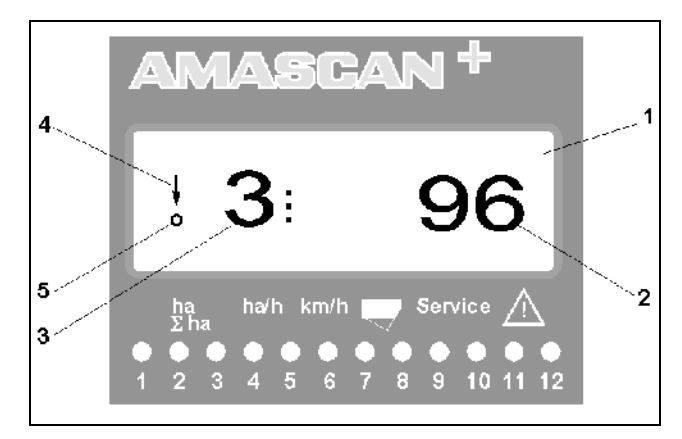

**Фиг. 4**

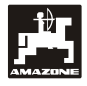

Бутонът ([Фиг](#page-10-0). 5) е разделен на части:

- син цвят = функционални бутони (показание на отчетените данни).
- жълт цвят = бутон за въвеждане (въвеждане на машинни параметри).
- оранж  $=$ вкл./изкл.
	- ев цвят - бутони за управление (кратковременно изключване и<br>включване на контролната на контролната функция за един или няколко апарати).

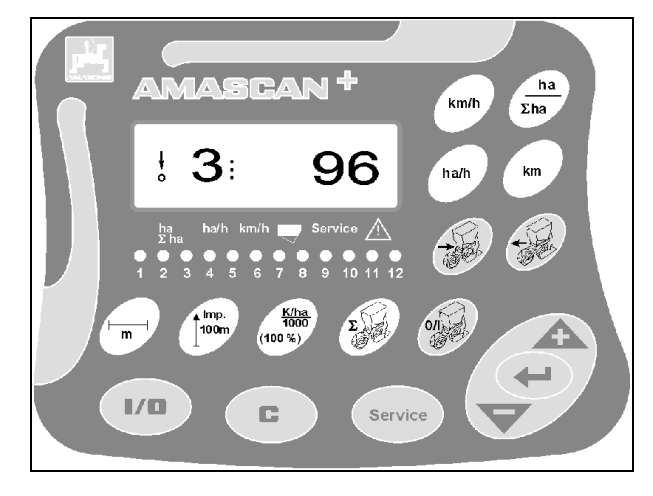

**Фиг. 5**

 $\mathbf{r}$ 

# <span id="page-10-0"></span>**Функции на бутоните**

 $\overline{\mathsf{T}}$ 

 $\mathsf{r}$ 

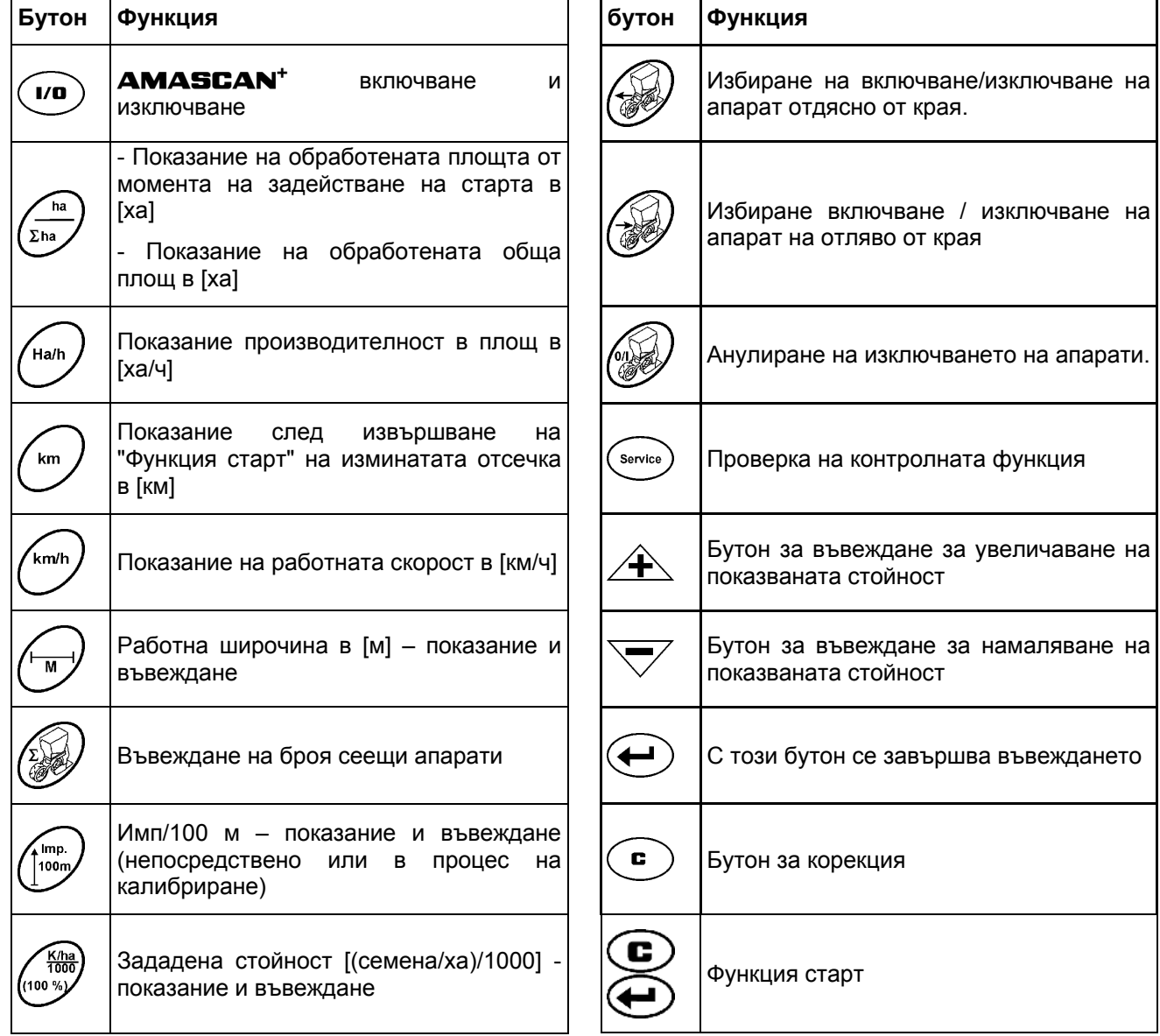

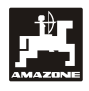

# <span id="page-11-0"></span>**5. Пускане в експлоатация**

- Поставете машинния щекер на прикачената към трактора-влекач еднозърнова сеялка в AMASCAN<sup>+</sup>.

**Преди започване на работата проверете специфичните за машината параметри посредством натискане на съответните бутони, респ. въведете нови:** 

- 1. Включете **AMASCAN<sup>+</sup>**.
- 2. Проверете калибровъчната стойност датчика за преместване "Имп./100м" и евентуално я поправете (с непосредствено въвеждане или калибриране на датчика за преместване).
- 3. Проверете работната широчина [м] и евентуално я поправете.
- 4. Въведете зададената стойност за количеството посети семена [(семена/ха)/1000].
- 5. Проверете броя на сеещите апарати и евентуално го поправете.
- 6. Задействайте Функцията старт и започнете засяването.

# **5.1 Начин на обслужване и описание на клавиатурата**

За проверка на прикачената еднозърнова сеялка AMASCAN+ **преди започване на работата** се нуждае от специфичните за машината параметри (стойности):

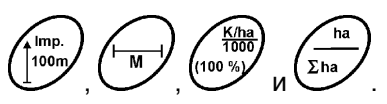

Тези данни (стойности) могат да бъдат избрани с

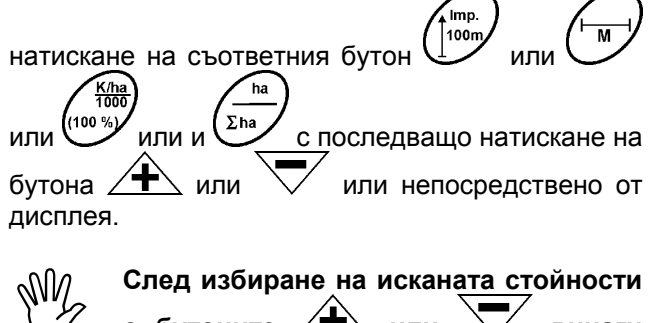

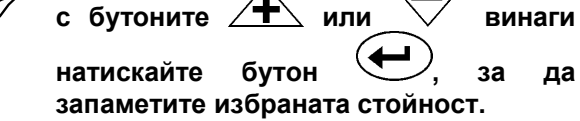

 **<sup>С</sup> първото натискане на един от бутоните прескача на една позиция в исканата посока.** 

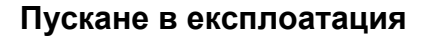

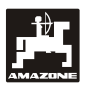

#### <span id="page-12-0"></span>**5.1.1 Начин на обслужване**

#### **1. Включване / изключване на уреда**

С натискане на бутона  $\overline{u}$  **AMASCAN**<sup>+</sup> се включва и изключва.

При включване на уредът прави самостоятелен тест. След това автоматично се избира функцията, която е била показана преди изключване.

При неизправност на електрониката уредът показва:

- HALP 00 или HALP 88.

В такъв случай дайте уреда за ремонт.

**MM Когато захранващото напрежение**<br>спадне под 10 В, например при старт<br>на трактора-влекач, компютърът **спадне под 10 В, например при старт на трактора-влекач, компютърът автоматично се изключва. След това включете компютъра както е описано по-горе.** 

#### **2. Калибриране на датчика за преместване**

За определяне на действителната пътна скорост **AMASCAN**<sup>+</sup> се нуждае от калибровъчната стойност "Имп./100м", която датчикът "X" при преминаване на една измервателна отсечка от 100 м изпраща на  $AMASEAN$ <sup>+</sup>.

За въвеждане на калибровъчната стойност "Имп./100m" са предвидени две възможности:

- калибровъчната стойност "Имп./100m" е известна и се избира с клавиатурата.
- калибровъчната стойност "Имп./100m" е неизвестна и се определя с изминаване на една измервателна отсечка.

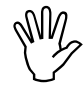

 **Тъй като калибровъчната стойност "Имп./100m" зависи от почвата се препоръчва, при много различаващи се един от друг типове на почвата тази калибровъчна стойност да се определя съответно с ново преминаване на една измервателна отсечка.** 

**a) Калибровъчната стойност "Имп./100 м" е известна:** 

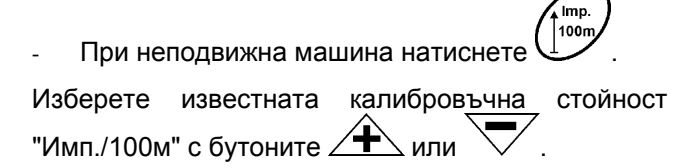

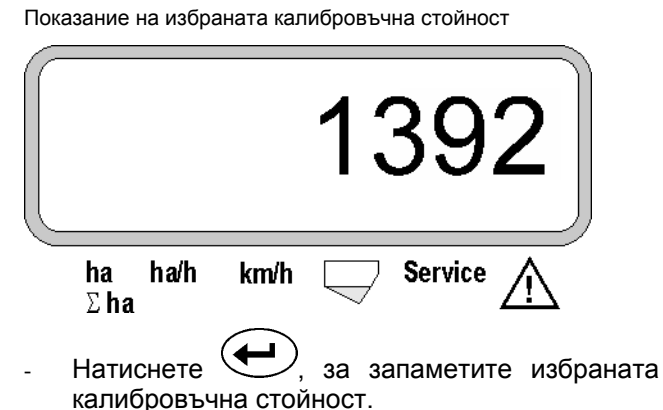

100n Натиснете още веднъж  $\mathbb{L}$  и проверете запаметената калибровъчна стойност. На дисплея сега трябва да се появи избраната калибровъчна стойност.

- **При поява на отклонения между**
- **засятото количеството семена и действителната обработена площ**

**Imp** 

- **и тези, които определил и показва** AMASCAN+ **като обработена и действително обработената площ**
- **определете отново калибровъчната стойност посредством изминаване на една 100 м дълга измервателна отсечка (виж т. 2b).**

#### **b) Стойността "Имп./100 м" не е известна:**

Измерете на полето една отсечка от точно 100 м. Маркирайте началото и края на измервателната отсечка.

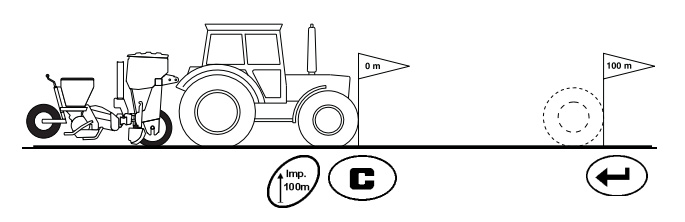

- Поставете трактора-влекач и еднозърновата сеялка в начално положение (при нужда повдигнете сеещите апарати, за да прекъснете тяхното задвижване).

Натиснете  $\cup$ , задръжте и едновременно İmn 100n натиснете .

Преминете точно от началото и до края на измервателната отсечка (при тръгване в движение броячът отива на "0"). На дисплея се показват текущо определяните импулси.

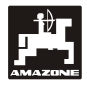

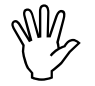

 **Не натискайте бутони по време на изминаване на калибровъчната отсечка.** 

Показание по време на калибриране

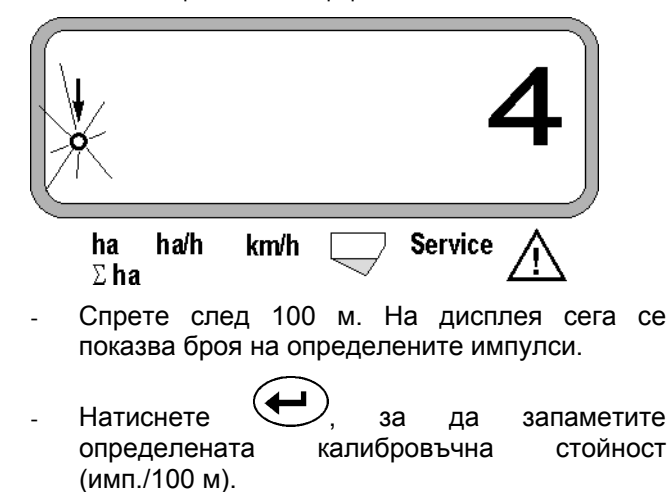

Показание на определената калибровъчна стойност

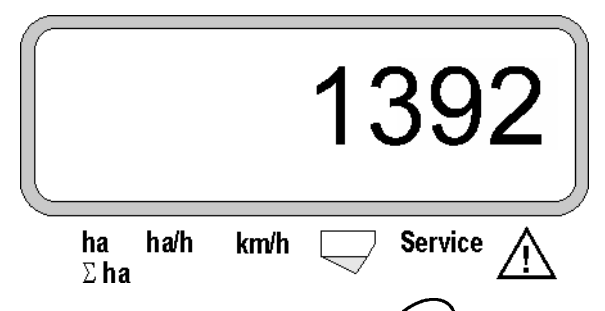

100m Натиснете още веднъж  $\cup$  и проверете запаметената калибровъчна стойност. На дисплея сега трябва да се появи определената калибровъчна стойност (имп./100 м).

Imp.

- Нанесете определената калибровъчна стойност в таблица 11.2.

Таблица 11.2: калибровъчна стойност "Имп./100m" в зависимост от почвата

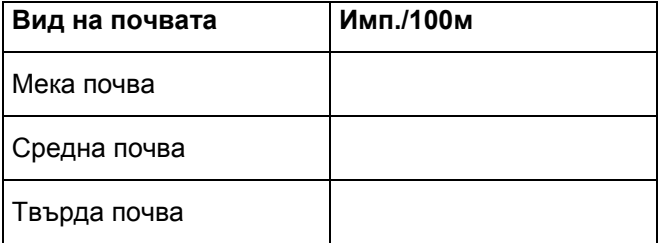

#### **3. Работна ширина**

За определяне на обработената площ **AMASCAN**<sup>+</sup> се нуждае от информация за работната широчина. Въведете работната широчина както следва:

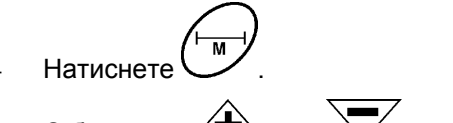

С бутоните  $\sqrt{+}$  или  $\sqrt{\phantom{a}}$  исканата работна широчина [м] на дисплея, например "3.00" за 3 м работна широчина.

Показание на работната широчина

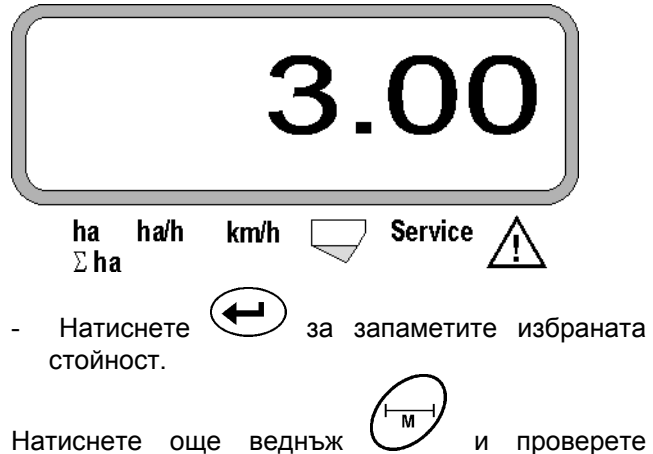

запаметената стойност. Сега на дисплея трябва да се появи избраната стойността, например "3.00".

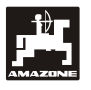

#### **4. Количеството посети семена**

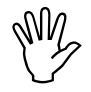

 **Изберете стойността за исканата количество неподвижна машина.** 

#### **Пример:**

Иска се: **95.000 семена на хектар**

Разстояние между редовете R: **0,75 м**

Разделителна шайба: **30 отвора**.

Пресметнато разстояние между зърната a: **14,04 см**

(виж също гл. 7.5)

използвана разделителна шайба: **30** отвора

- От таблицата за регулировка на предавката като вземете под внимание броя на отворите разделителната шайба - намерете едн разстояние между зърната, което е най-близк до пресметнатото разстояние между зърната.
- Отчетено разстояние между зърната a: **13,9 см**
- В "Таблицата зърна / ха разделителн шайба 30 отвора" намерете разстояние межд зърната 13,9 см. В този ред под широчина н реда **R = 75 см** отчетете броя **95923 семена/ха** (95923 семена/ха отговарят на 96000 семена/ха).

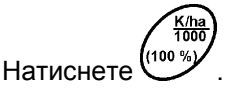

С бутона  $\angle \mathbf{F}$  или  $\nabla$  изберете н дисплея исканото количеството посети семен [(семена/ха)/1000], например "96" за 96000 семена/ха.

Показание на исканото количество посети семена

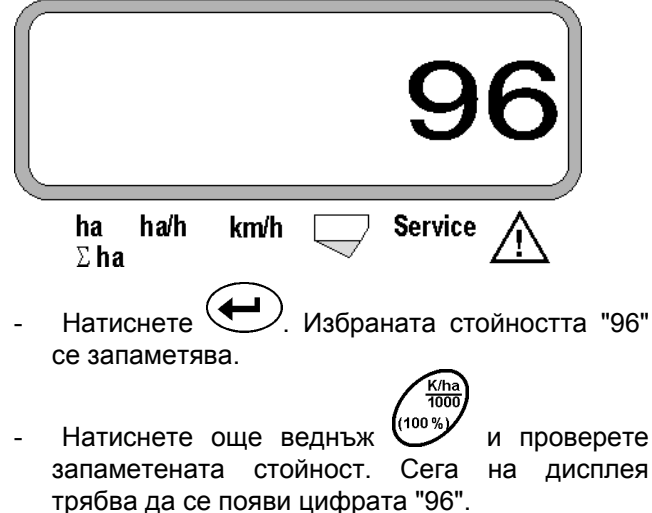

**5. Въвеждане на броя сеещи апарати**

**Въвежданата стойност не бива да е**<br>по-голяма от цифрата "12" (макс. 12<br>сеещи апарати). **по-голяма от цифрата "12" (макс. 12 сеещи апарати).** 

**Натиснете .**  С бутона  $\angle \mathbf{F}$  или  $\vee$  изберете на дисплея цифра за броя сеещи апарати (например "6" за 6 сеещи апарати).

Показание на броя сеещи апарати

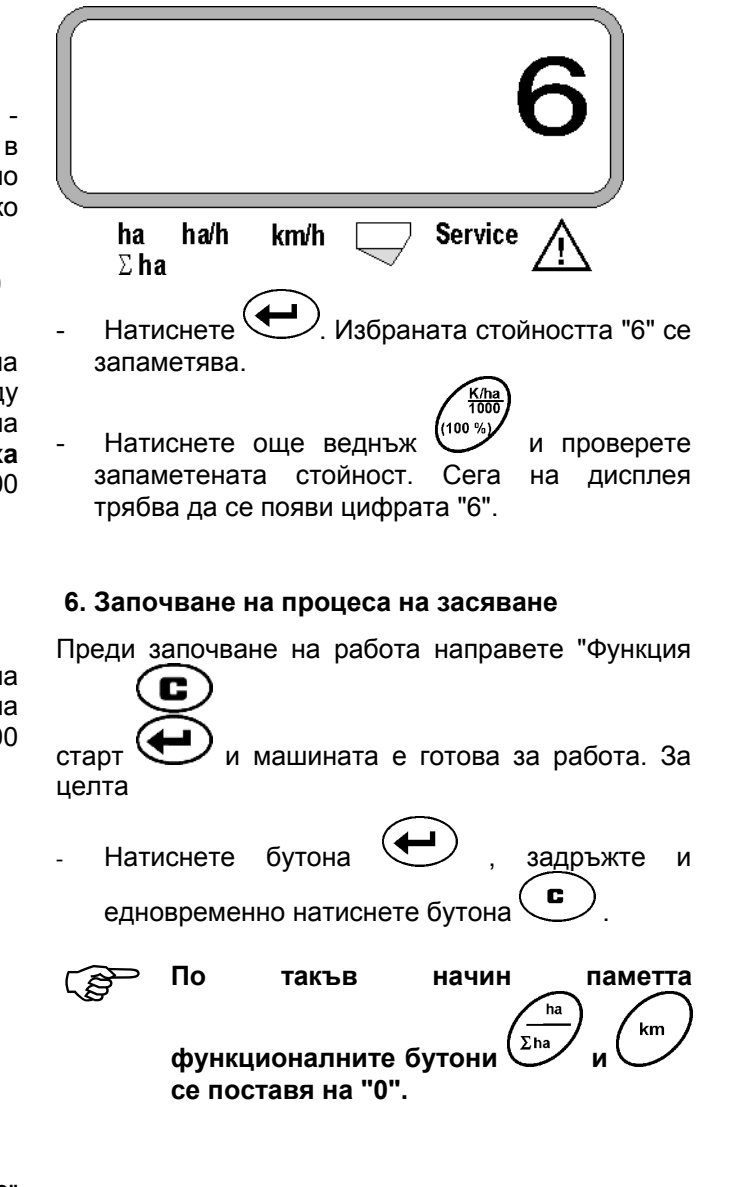

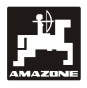

# <span id="page-15-0"></span>**5.2 Показания и функции по време на засяване**

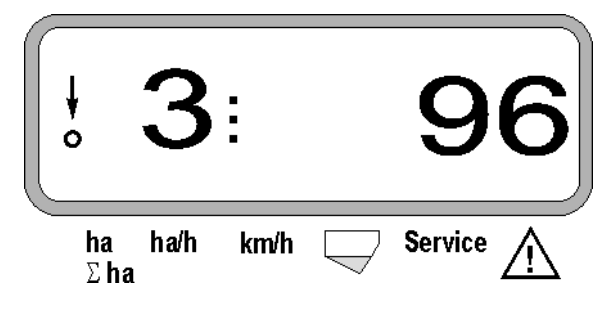

#### **Обяснения към работното показание**

Вертикалната стрелка с намиращия се отдолу мигащ кръг се появява, когато датчикът за хода (датчика X) изпраща импулси на **AMASCAN<sup>+</sup>** 

Това показание (цифра 1, 2, 3 и т.н.) се сменя автоматично на 5 секунди. Показва се номера на контролирания в момента сеещ апарат.

По време на засяване показание показва моментното количество посети семена, например "96" за 96000 семена/ха.

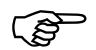

 **При понижаване или превишаване на моментната сеитбена норма с 15% прозвучава предупредителен акустичен сигнал. Мига една стрелка над символа предупредителен триъгълник и се показва сеещия апарат с неправилната сеитбена норма.** 

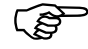

При засяване на рапица поради<br>дребните семена сеитбената норма не<br>може да бъде определена и показана. **дребните семена сеитбената норма не може да бъде определена и показана. Прозвучава предупредителен акустичен сигнал и мига една стрелка над символа предупредителен триъгълник.** 

# **Контрол на сандъка за тор (опции):** Работно показание

Алармена сигнализация "Сандък за тор" (мигащ триъгълник над символа за сандъка за тор и звучи акустичен сигнал за 5 секунди) при:

- Понижено ниво в сандъка за тор.
- Дозиращият вал в сандъка за тор не се върти.

Показание за неизправност на сандъка за тор

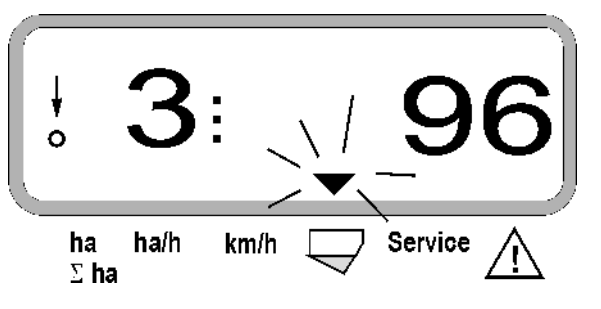

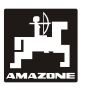

#### **Описание на функционалните бутони**

Ha/h С функционалните бутони  $\sum_{n=1}^{\infty}$ 

km/h

във всеки момент по време на засяване могат да бъдат показвани определените данни.

С натискане на един от следните функционални бутони се появява исканата стойност (например 9.50 за 9,5 км/ч ) за прибл. 10 секунди.

Показание след натискане на функционалния бутон км/ч

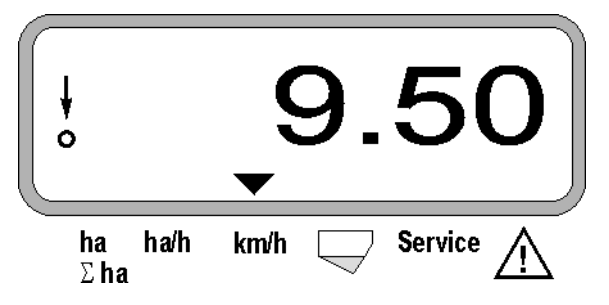

В долния край на дисплея стрелката показва към символа на натиснатия в момента функционален бутон. След това компютърът автоматично се превключва в обратно в "Работно показание".

**1. Брояч на хектари за отделна площ след задействане на "Функция старт"** 

След еднократно натискане на бутона  $\overline{\mathcal{L}}$  се показва **обработената площ** в [ха] (например 10.5110 за 10,5110 ха), **обработена след задействане на "Функция старт"**.

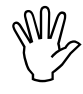

**Определя се само обработената площ,**<br>При която еднозърновата сеялка в се<br>Рамира в работно положение. **при която еднозърновата сеялка в се намира в работно положение.** 

Показание след натискане на бутона "ха"

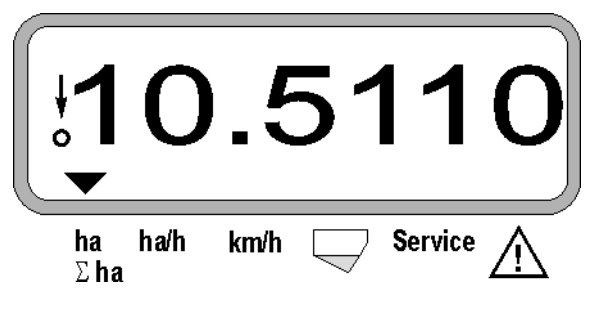

**2. Брояч на хектари за обща площ, например за един сезон**

След второ натискане на бутона  $\overline{\mathcal{L}}^{\text{ha}}$  се показва **обработената обща площ** в [ха] (например 1151.00 за 1151 ха), която е обработена след последното изтриване на стойността за запаметената обща площ (например един сезон).

Показание след натискане на бутона " $\Sigma$  ха"

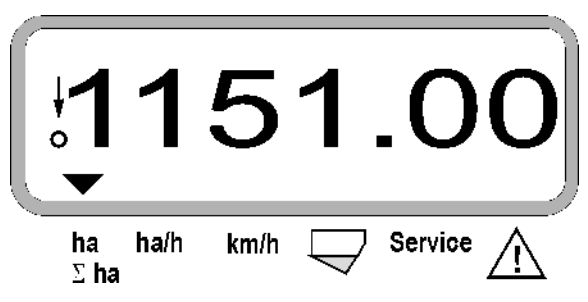

#### **3. Производителност в площ**

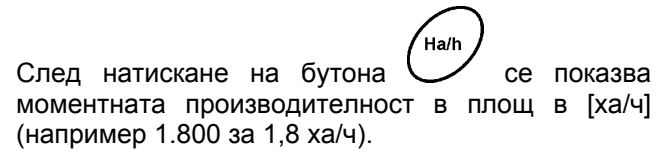

Показание след натискане на бутона "ха/ч"

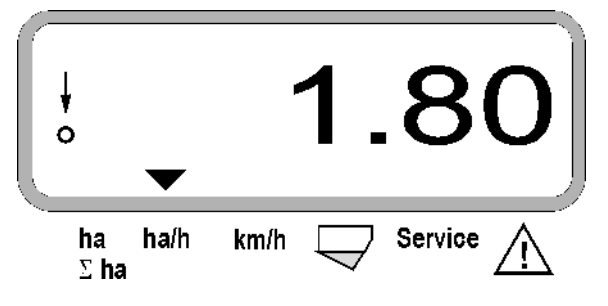

**4. Измината отсечка**

След натискане на бутона След показва отсечката в [км] (например 4.8000 за 4,8 км), която е измината след извършване на "Функция старт".

Показание след натискане на бутона "км"

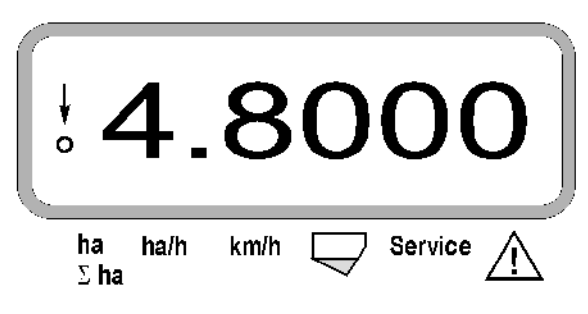

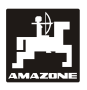

#### **5. Работна скорост**

km/h След натискане на бутона След показва моментната работната скорост в [км/ч] (например 6.500 за 6,5 ха/ч).

Показание след натискане на бутона "км/ч"

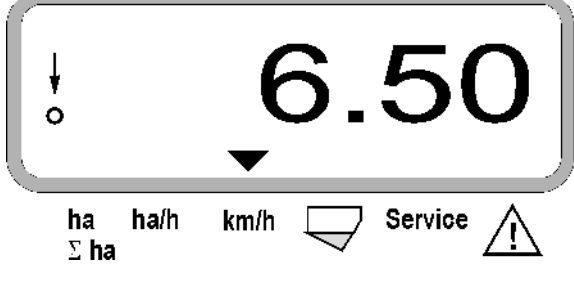

BAG 0066.1 01.14

- <span id="page-18-0"></span>**5.3 Включване - изключване (респ. контрол включване изключване) на отделните сеещи апарати по време на засяване**
- **Преди отделни сеещи апарати да могат да бъдат изключени, датчикът за преместване трябва да получи импулси (карайте няколко метра със спусната машина).**
- **Сеещи апарати с подемен**<br>електромагнит могат да бъдат **електромагнит могат да бъдат изключени.**

**При сеещи апарати без подемен електромагнит се изключва само контрола.** 

С бутоните за управление има възможност за включване и изключване (или контролна функция) на отделни сеещи апарати по време на работа.

се избира от коя страна (дя./ля.) да бъдат изключени отделни апарати. В показанието страната се показва с мигащ знак минус.

С бутона минус  $\sqrt{ }$  могат да се изключат като се започне от края с едно натискане на бутона по един апарат.

С бутона плюс  $\angle \mathbf{F}$  се включват отново апарати отвътре към края.

Показание след изключване на 2 сеещи апарати отляво:

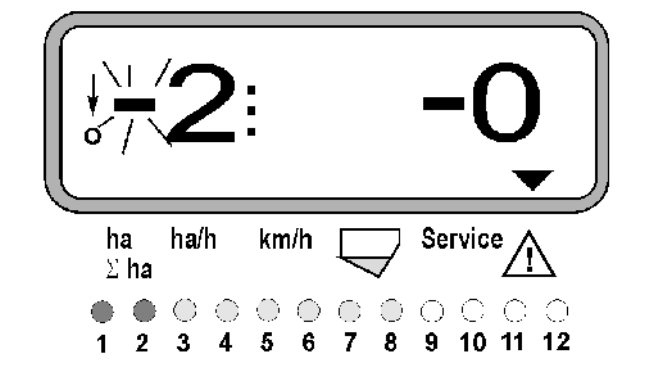

контролните лампи 1 и 2 светят червено!

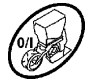

След натискане на бутона У всички апарати са отново включени и се появява отново работното показание.

 **Всички апарати отново автоматично се включват, когато** AMASCAN+ **констатира прекъсване на работното положение, т.е. датчикът за хода не изпраща импулси. Това става пример при повдигане на машината на края на полето или също и при спиране на полето.** 

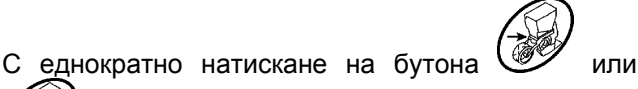

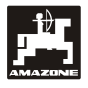

### <span id="page-19-0"></span>**5.4 Постоянно изключване (респ. изключване на контрола) на отделни сеещи апарати**

Допълнително към включването на апаратите от края навътре всеки отделен апарат може да бъде изключен постоянно.

 **Тази настройка остава след** AMASCAN<sup>+</sup> **и след повдигане на изключване и включване на машината.** 

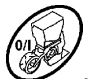

Тя се анулира с бутона  $\mathbb{C}$ . Всички апарати

За да има възможност за контрол на постоянното изключване, изключените редове продължават да се показват в работното показание (сеитбената норма трябва да е 0).

отново са включени!

Натиснете бутона "Брой апарати /постоянно"

за **5 секунди** до появяване на показанието

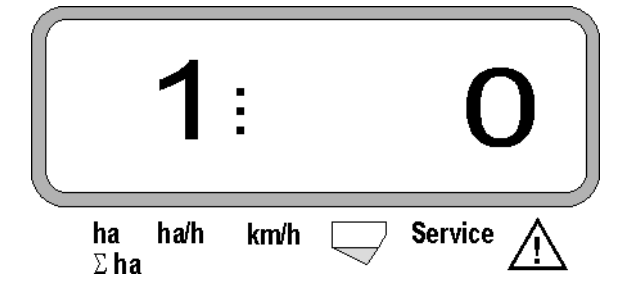

Лявата цифра обозначава сеещия апарат [ 1 за сеещия апарати най-отляво ].

Дясната цифра може да бъде променена  $\angle \blacksquare$ бутоните (1-изключване) и  $\sum$  (0- включване).

- 1 = сеещият апарат е постоянно изключен (респ. контролът е изключен)
- 0 = сеещият апарат е постоянно включен (респ. контролът е включен)

Натиснете бутона "Въвеждане", за да включите / изключите следващия апарат.

Всички сеещи апарати трябва да бъдат включвани или изключвани един след друг.

След потвърждаване на въвеждането за последния апарат се показват следните информации.

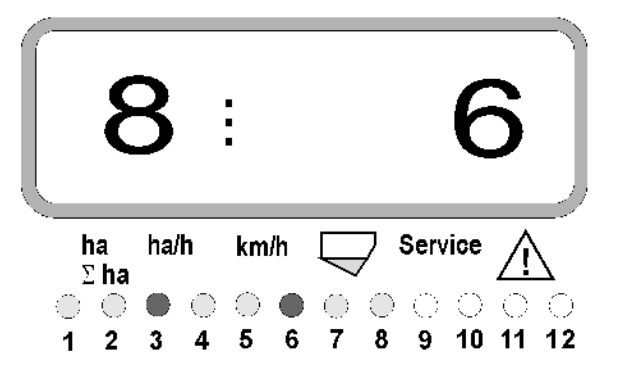

- Отляво: брой на апаратите
- Отдясно: брой на изключените апарати
- Сеещи апарати 3 и 6 са постоянно изключени: контролните лампи 3 и 6 светят червено.

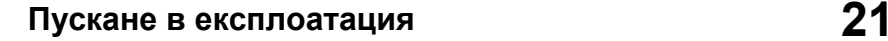

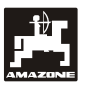

### <span id="page-20-0"></span>**5.5 Сервизна функция**

**Сервизен бутон за контрол на работоспособността на оптодатчика**

- $\frac{S_{\text{e}}}{2}$  Натиснете бутона  $\frac{S_{\text{e}}}{2}$  и изберете сервизната функция, за да проверите оптодатчика.
- Прекъснете фотоклетката на един оптодатчик, например пъхнете един гъвкав предмет под ботуша на редосеялката.
	- На дисплея се появява номера на сеещия апарат, в който е монтиран оптодатчика (например "1" за външен, ляв сеещ апарат) и
	- едновременно прозвучава сигнал на клаксон.

Показание след натискане на бутона "Сервиз"

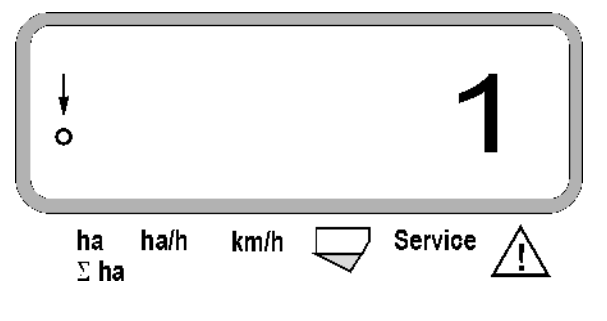

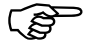

 **Това показание се появява само за прибл. 1 секунда.** 

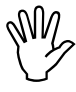

 **Не пъхайте твърди предмети <sup>в</sup> ботуша на редосеялката, това може да повреди оптодатчика.** 

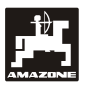

# <span id="page-21-0"></span>**6. Поддържане**

# <span id="page-21-1"></span>**6.1 Компютър**

Компютърът не се нуждае от поддържане. Съхранявайте компютъра през зимата в темперирано помещение и по принцип го пазете от влага.

# <span id="page-21-2"></span>**6.2 Датчици**

Оптодатчиците при замърсяване трябва да бъдат почиствани с мека четка.

При засъхнали замърсявания почистете оптодатчика с чиста вода. След това го подсушете с чист парцал.

Почиства се вътрешното пространство на оптодатчика (инфрачервения диод и фототранзисторите)

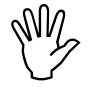

**Преди започване на сезона измийте)<br>Датчиците с миещ препарат и мека<br>Четка. След това ги подсушете. датчиците с миещ препарат и мека четка. След това ги подсушете.** 

**Датчикът за преместване (датчика "X") не се нуждае от поддържане.** 

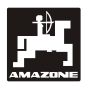

# <span id="page-22-0"></span>**6.3 Отстраняване на неизправности**

**При търсенето на неизправности**<br>спазвайте предвидената **спазвайте предвидената последователност на работа!** 

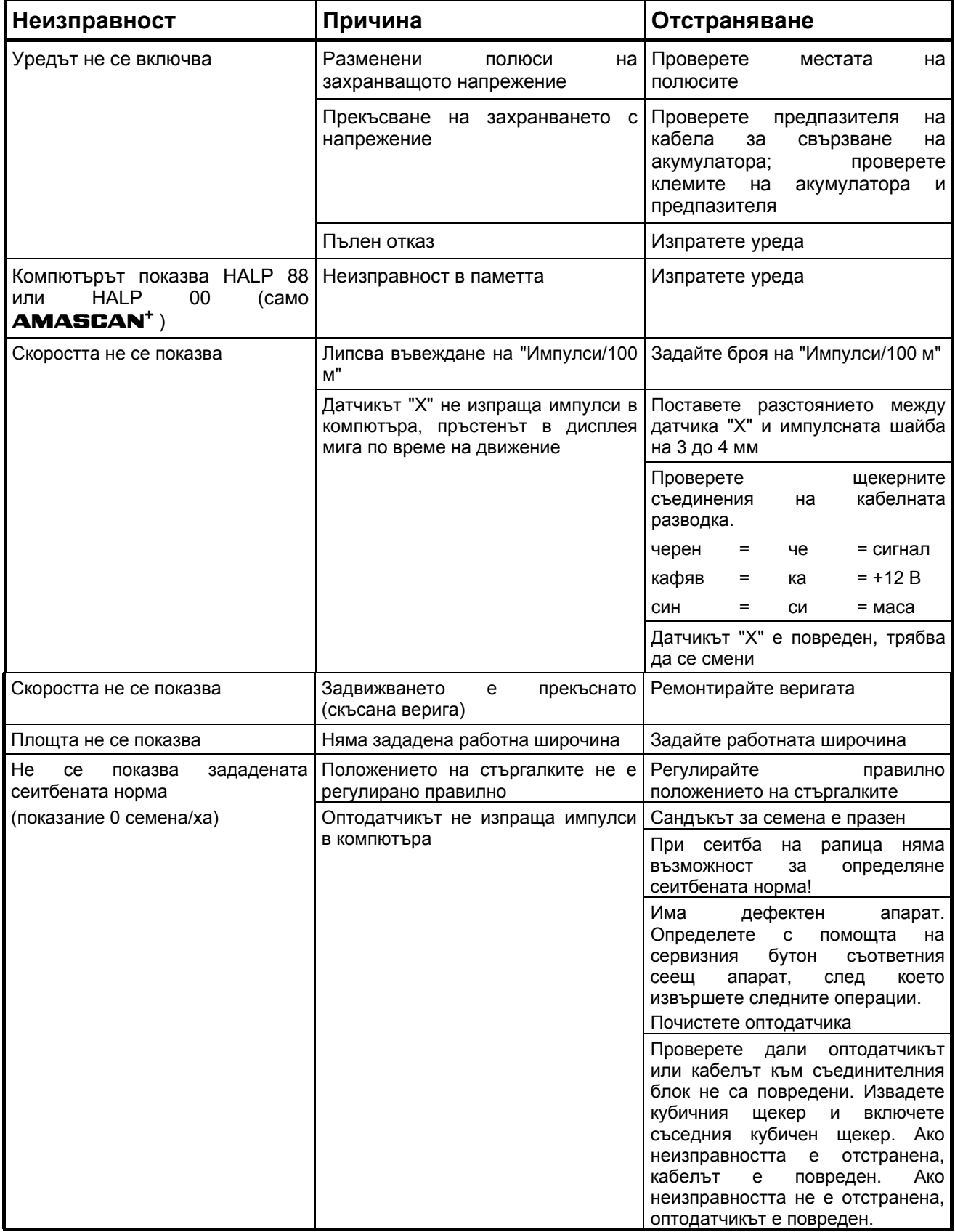

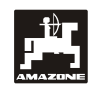

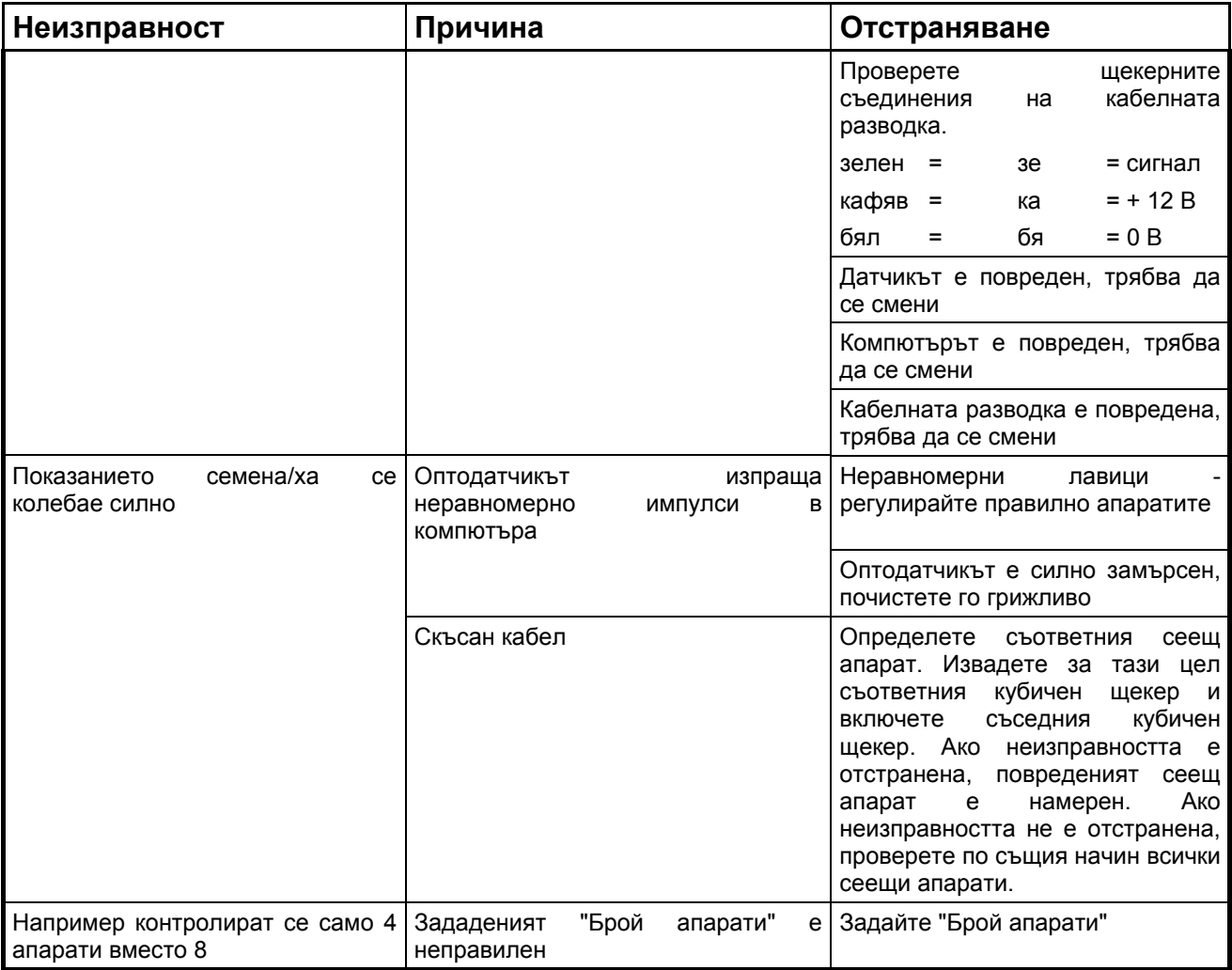

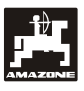

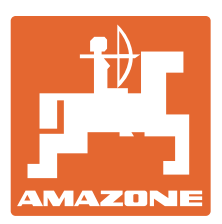

# **AMAZONEN-WERKE** H. DREYER GmbH & Co. KG

Germany

Postfach 51Ten.:<br>D-49202 Hasbergen-Gaste Tened Hasbergen-Gaste Телефакс:<br>e-mail:

Тел.: + 49 (0) 5405 501-0 Телефакс: + 49 (0) 5405 501-234 e-mail: amazone@amazone.de http:// www.amazone.de

Завод-филиал: D-27794 Hude • D-04249 Leipzig • F-57602 Forbach, Филиали на завода в Англия и Франция

Фабрики за пръскачки за минерални торове, полеви пръскачки, сеялки, почвообработващи машини и комунални съоръжения